## **NUEVA VERSÍÓN DEL ARBORETUM DEL INIFAT EN SISTEMA DE INFORMACIÓN GEOGRÁFICA**

## **Raúl Cristóbal, Pedro Sánchez, María Camejo y Pedro L. González**

**Instituto de Investigaciones Fundamentales en Agricultura Tropical (INIFAT) Calle 2 esq. 1 Santiago de las Vegas, Ciudad de La Habana, Cuba, CP 17200. Email: [rcristobal@inifat.co.cu](mailto:rcristobal@inifat.co.cu)**

## **RESUMEN**

Se confeccionó una nueva versión del Arboretum del INIFAT sobre un mapa real de Santiago de las Vegas, lo que imprime una mayor exactitud en la ubicación y orientación del Instituto y por tanto de sus áreas y de las plantas contenidas en ellas.

Para su realización se geoposicionaron las 11 hojas que contenían el área total del instituto (obtenidas mediante escaneo electrónico y utlizadas para la confección de la Maqueta de la Institución), se ubicaron electrónicamente según su geoposición para obtener el mapa total, se detallaron con mayor precisión los diferentes objetos y zonas, antes de ubicar sobre este, las diferentas áreas donde su ubican las principales sub colecciones *in vivo* de las plantas que conforman el Arboretum general del instituto: El Patio Central o Palmetum, el Parque Álvaro Reynoso, el Cuartón de Roig, el Bosque, los lotes de frutales (cíticos, mangos, aguacates y misceláneas), el Cuartón de Acuña y las áreas verdes de la entrada y frente de la centenaria Estación Experimental de Santiago de las Vegas. En la actualidad solo falta por ubicar algunas plantas aisladas y las dos últimas áreas mencionadas anteriormente, de las que ya se posee, de la primera un listado de especies sin ubicar sobre el terreno y de la segunda también un listado de especies y una pre ubicación que debemos verificar antes de su inclusión en el sistema.

# **MATERIALES Y MÉTODOS**

Como parte de la documentación del Banco de Gemoplasma del INIFAT, existían los listados de las plantas conservadas *in vivo* en diferentes áreas del INIFAT, como son el Patio Central, donde se encuentra la colección de palmas (Arecaceae), conocida como Palmetum, el Parque Alvaro Reynoso, de composición variada, el Cuartón de Roig, de composición también variada y sembrada por el insigne científico que da nombre al área y el Bosque, también con una colección variada con ejemplares de diferentes partes del mundo. Estos listados con posterioridad fueron ubicadas espacialmente mediante un sistema de coordenadas cartesianas arbitrario y utilizando el metro como unidad.

Por otra parte se encontraron diferentes carpetas donde aparecían, ubicadas en esquemas pero sin ningún sistema de coordenadas, algunas de las áreas existentes con colecciones de frutales, consistentes en dos lotes de aguacate (Lauraceae), uno de mango (Anacardiaceae), uno de mameyes (Sapotaceae) y uno de cítricos (Rutaceae). No apareció documentación alguna del lote 53, de composición variada ni del lote 55 con una siembra de mangos (Anacardiaceae).

Mediante algunos recorridos por el instituto se determinó, que además de lo ya planteado como faltante y para completar de una forma real la colección institucional, faltaba un área pequeña de composición variada y conocida como el Cuartón de Acuña, por haber sido sembrada por este otro insigne científico, en los inicios del siglo XX, de la cual se tiene el listado de las plantas existentes pero no la documentación y un área mayor pero de una población bastante menos densa constituida por la entrada del instituto y todos los demás árboles existentes en los alrededores de las edificaciones e instalaciones del mismo, que le dimos el nombre general de Areas Verdes y de la cual se confeccionó el listado pero aún falta su ubicación.

Con estos listados y su ubicación en esquemas con coordenadas o sin ellas y un plano del Instituto, confeccionado por la EMPA, surgió la idea de utilizar un sistema de información geográfica (SIG), como una forma más de conservar toda la información de la colección general del INIFAT (Arboretum), ahora en forma electrónica y con ubicación espacial. Para esto se procedió a escanear el plano y a medir las coordenadas geográficas de diferentes puntos del Instituto, mediante un GPS (equipo de localización de coordenadas geográficas de cualquier punto mediante la comunicación con un sistema de satélites).

Ya con esta información se introdujo el plano en el SIG MapInfo y se ubicó geográficamente mediante las coordenadas de los diferentes puntos medidos.

Con el mapa ya en el sistema, se procedió a ubicar de la misma forma los diferentes esquemas, antes mencionados y dentro de ellos las plantas contenidas en estos, lo que constituyó la primera versión del Arboretum del INIFAT en un SIG.

Por problemas electrónicos, esta base de datos geolocalizada en el plano del Instituto se perdió, quedando solo la documentación inicial con la que se comenzó este trabajo.

Con motivo de la celebración del centenario del INIFAT en el 2004, se consiguieron para confeccionar una maqueta del aspecto actual de la legendaria Estación Agronómica, inaugurada en 1904, los mapas actuales, provenientes de fotos aéreas. Estas 11 hojas de mapas dieron lugar a la segunda versión del Arboretum, ahora sobre una base más exacta.

Para esta segunda versión se procedió de la misma forma que para la primera pero partiendo de la introducción y geolocalización de las hojas de mapas que conforman toda el área de la institución.

En la actualidad estamos enfrascados en la tarea de completar la documentación faltante para introducirla en esta base de datos y actualizar algunas áreas que por diferentes razones la colección ha sido erosionada.

# **RESULTADOS Y DISCUSIÓN**

El estado actual de la base de datos georeferenciada del arboretum del INIFAT ha ganado además de una seguridad mayor de conservación en sistema electrónico además de la existente en viejos papeles, las ventajas de las inmensas posibilidades de manejo de las bases electrónicas donde de una forma rápida y fácil se puede revisar, editar y actualizar la base, realizar búsquedas en ella, que van desde las mas sencillas hasta las de mayor complejidad imaginable. Pero como si esto fuera poco, ha ganado en la posibilidad de realizar todas las operaciones anteriores desde y con respuesta tanto en tablas, como en cualquier base de datos electrónica, como de forma gráfica en el mapa de la institución, cosa que muchas veces facilita la interpretación y permite llegar a conclusiones de forma más rápida.

En la figura 1 podemos observar el mapa general del Instituto, resaltado en líneas rojas, sobre las hojas de mapas y en la figura 2 vemos el mismo mapa general pero con las plantas de la colección ya ubicadas sobre el mismo.

Figura 1. Mapa general del Instituto.

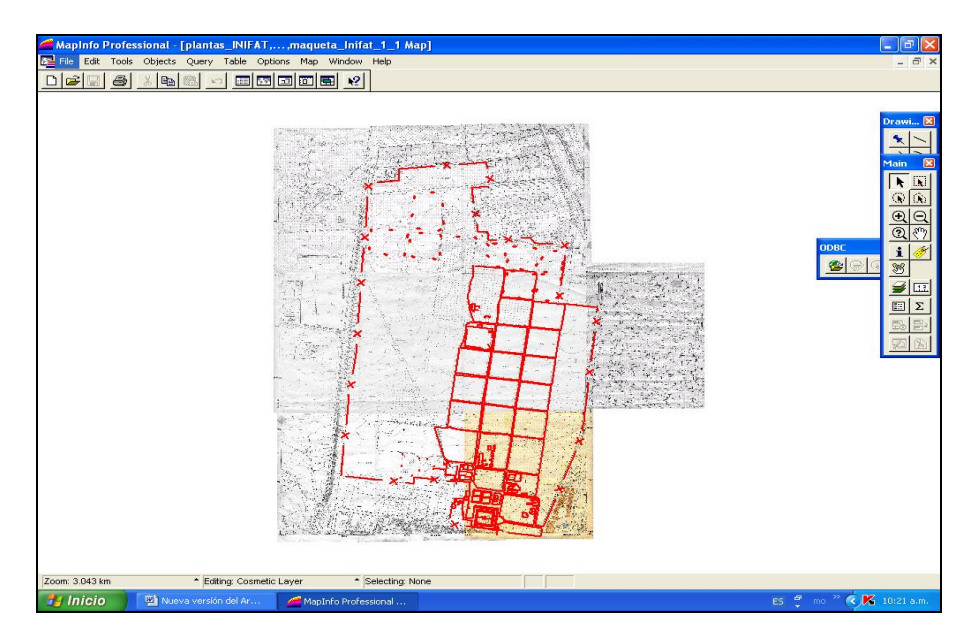

Figura 2. Mapa con las plantas localizadas sobre el mapa del Instituto (plantas en verde)

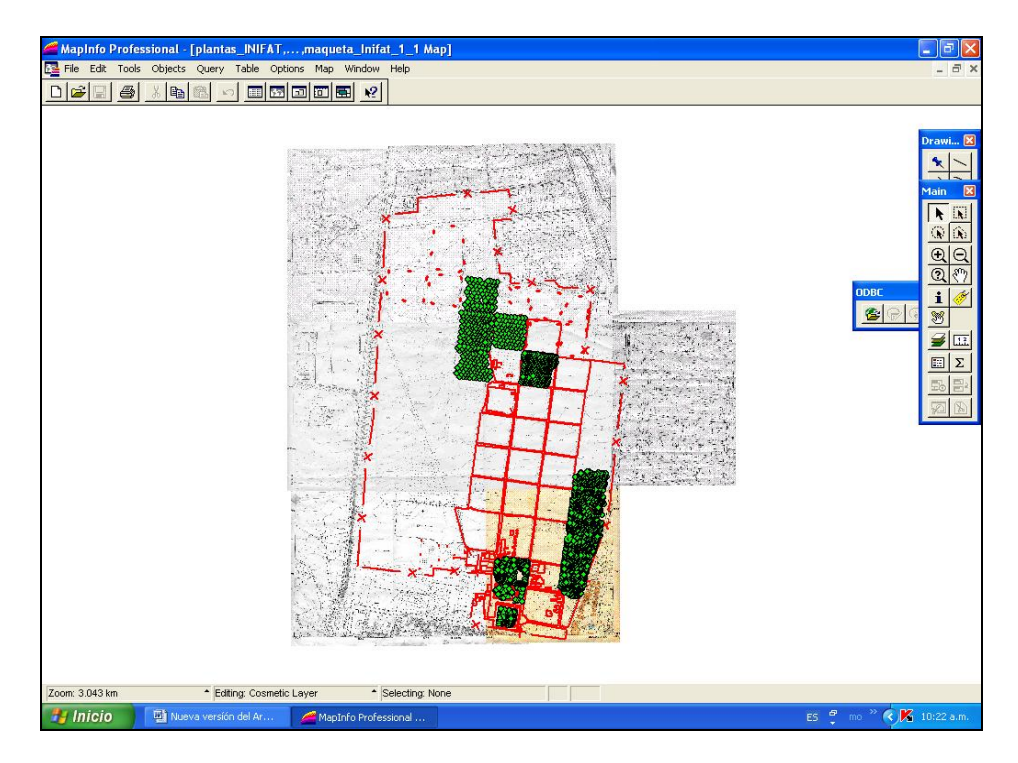

Un ejemplo de selección de una planta sobre el mapa y la información brindada de la misma sobre el mapa y en la tabla general de las plantas de la colección, se puede ver en la figura 3.

Figura 3. Información tabular y en el mapa brindada por el sistema al seleccionar una planta sobre el mapa.

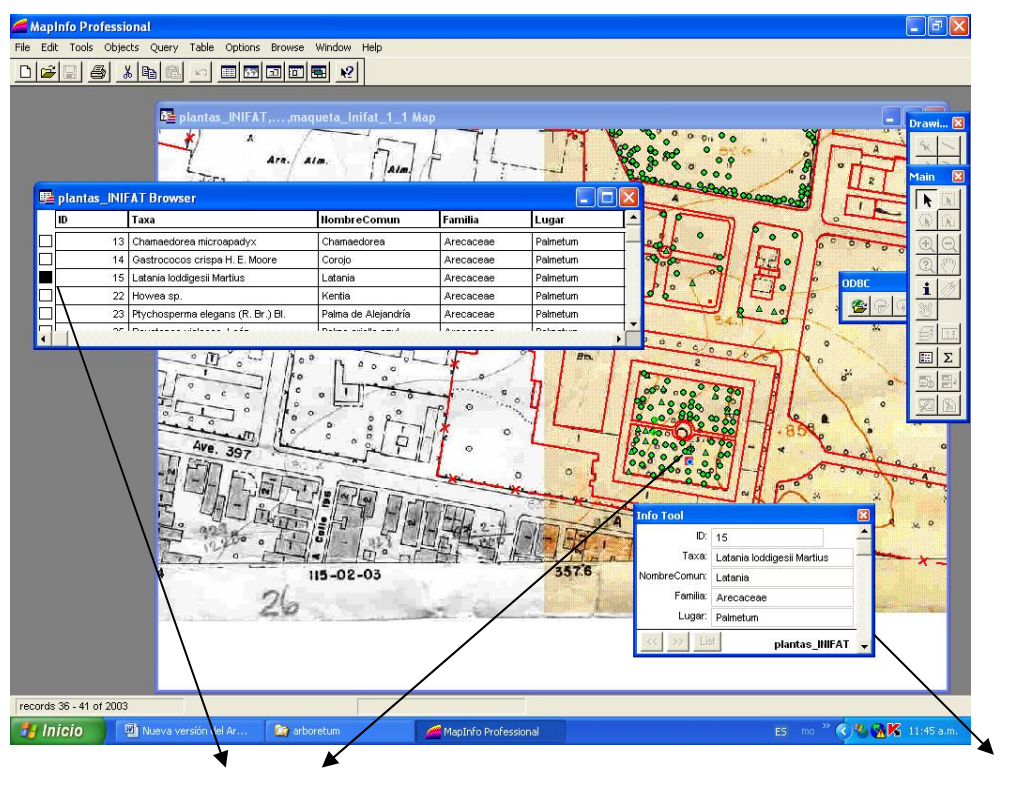

**Planta seleccionada** 

**Información brindada sobre el mapa de la planta seleccionada** 

La solicitud, por ejemplo de todas las plantas pertenecientes a la familia botánica "Arecaceae" y la respuesta tanto tabular como en mapa se aprecia en las figuras 4 y 5 respectivamente.

Figura 4. Solicitud de las plantas de la Base pertenecientes a la familia "Arecaceae".

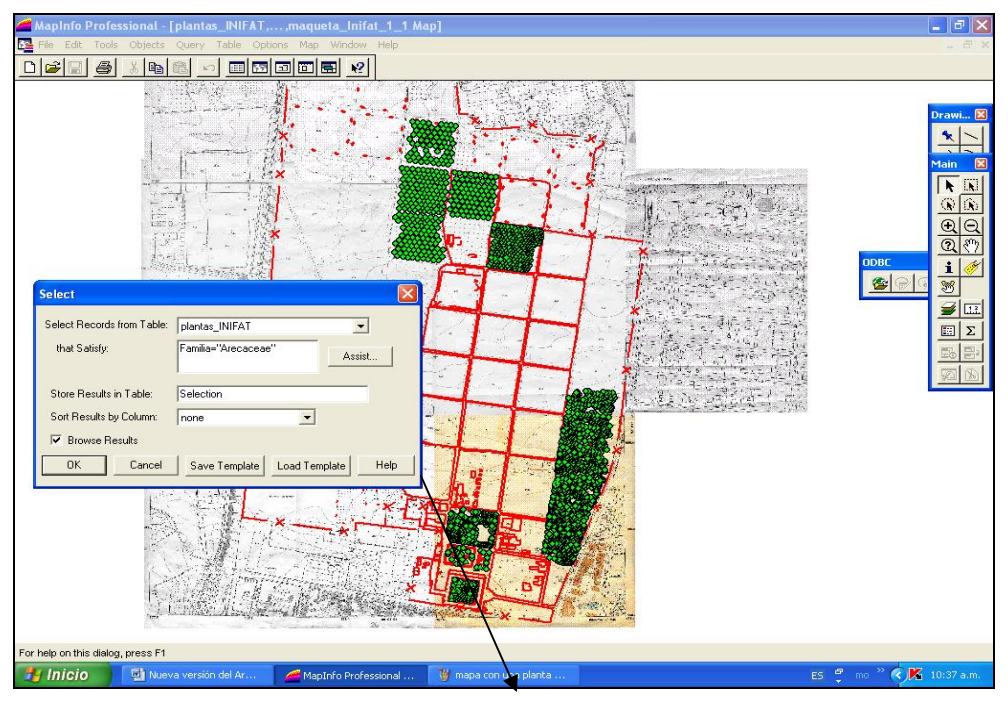

#### **Solicitud de las plantas pertenecientes a las Arecaceae**

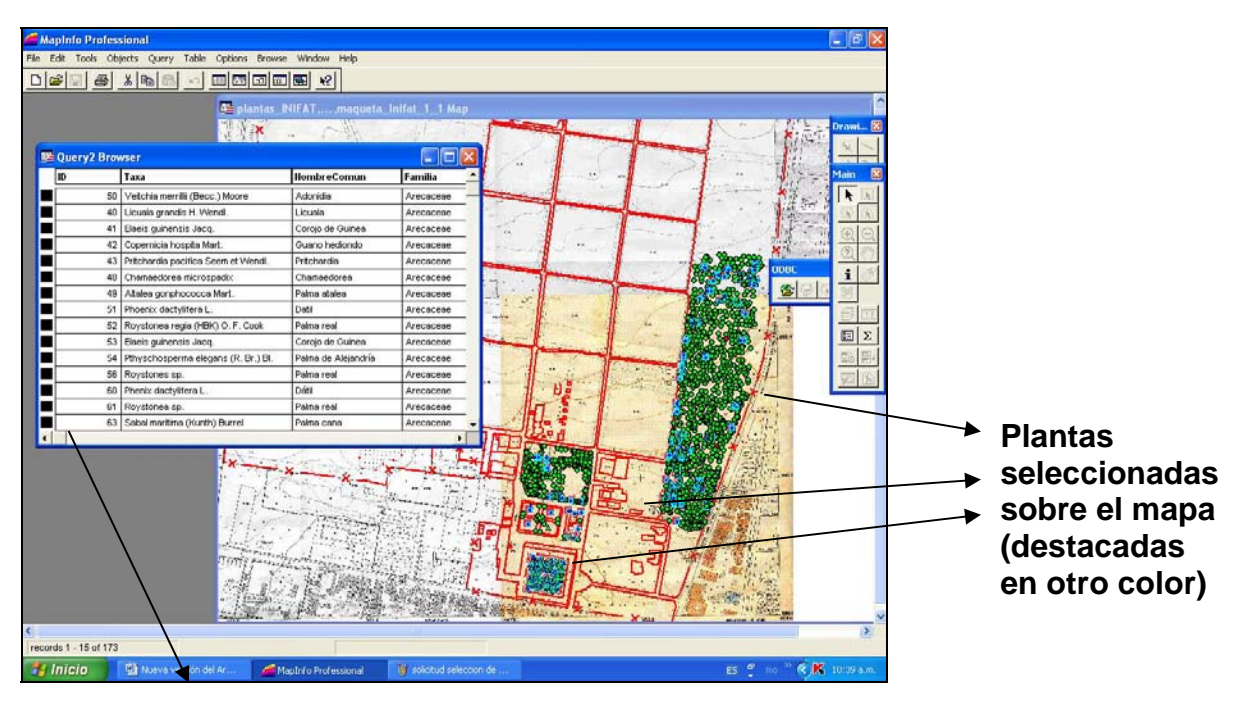

Figura 5. Respuesta dada por el sistema a la solicitud anterior.

**Tabla con las plantas pertenecientes a la familia Arecaceae** 

También debemos agregar que el sistema permite realizar los llamados mapas temáticos que resaltando de forma diferentes las diferentes áreas del mapa, nos muestra cálculos de densidad, número máximo y otros muchos, con solo realizar operaciones sencillas, además de dar la posibilidad de confeccionar diferentes tipos de gráficos por áreas y mostrarlos sobre cada una de estas áreas sobre el mapa, lo que posibilita verlos todos a la vez y por tanto compararlos unos con otros.

## **CONCLUSIONES**

La colección de plantas conservadas *in vivo* en el área general del INIFAT, cuenta ahora con una seguridad y una manejabilidad superior, permitiendo investigarla y sacar conclusiones con un ahorro de tiempo y con un seguridad superior en contra de la comisión de errores subjetivos.

### **REFERENCIAS Mapinfo, Ver 4.5.2, copyright © 1985-1998 MapInfo Corporation**